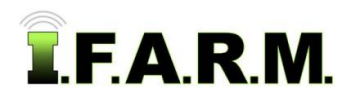

## **Help Document / Training Tutorial**

## **Logging Into I.F.A.R.M.**

## **1. Opening I.F.A.R.M.**

- A. Open I.F.A.R.M. using the web address: [www.usifarm.com](http://www.usifarm.com/)
	- It is recommended to us Firefox. All browsers work, but history shows Firefox or Google are more efficient.
- B. The login page will appear (below).

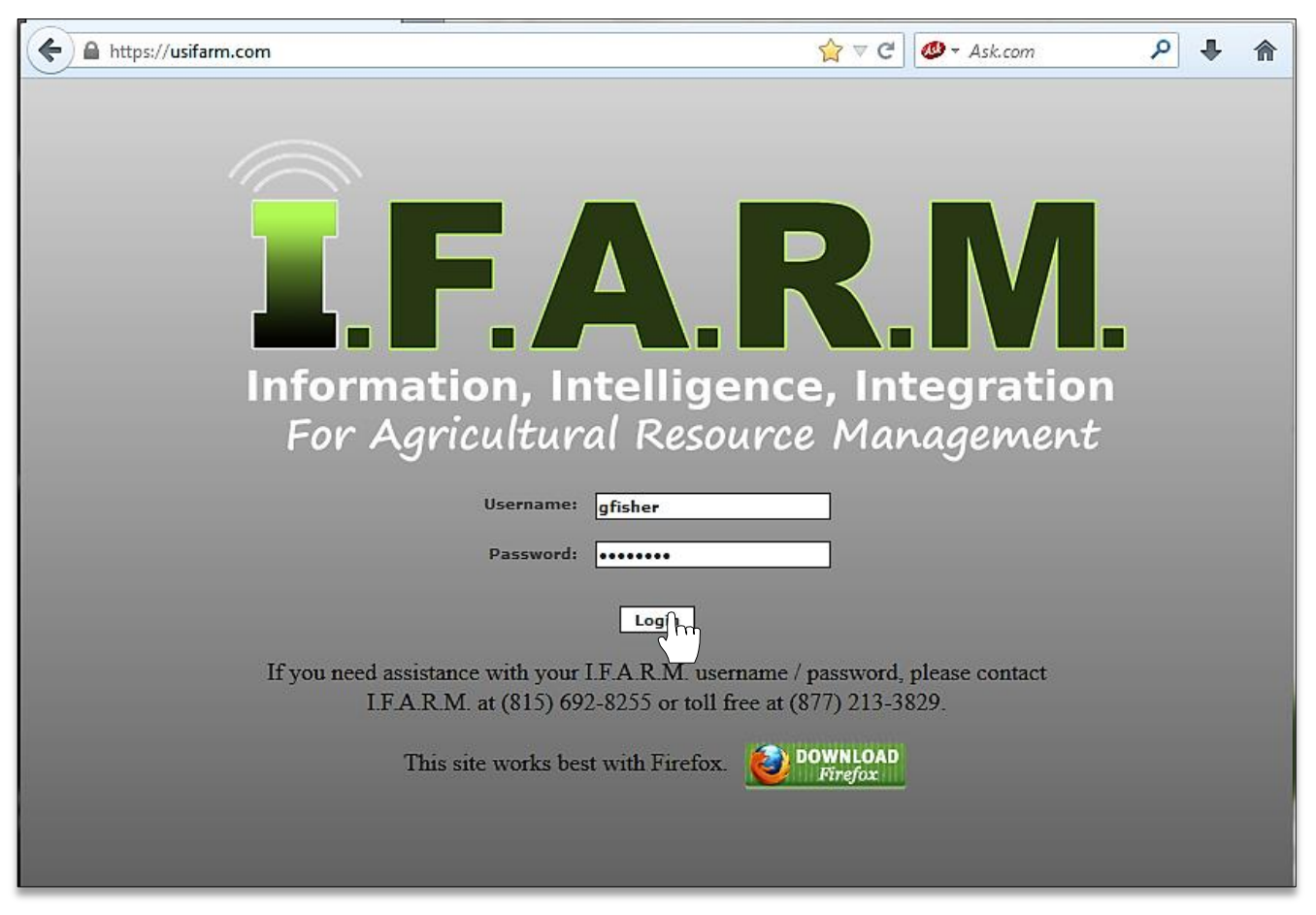

- C. If you haven't already, it is recommended to create a shortcut on your computer's desktop to easily find and open I.F.A.R.M.
- D. Left click and hold on the I.F.A.R.M. web link; then drag over to the desktop, and release.

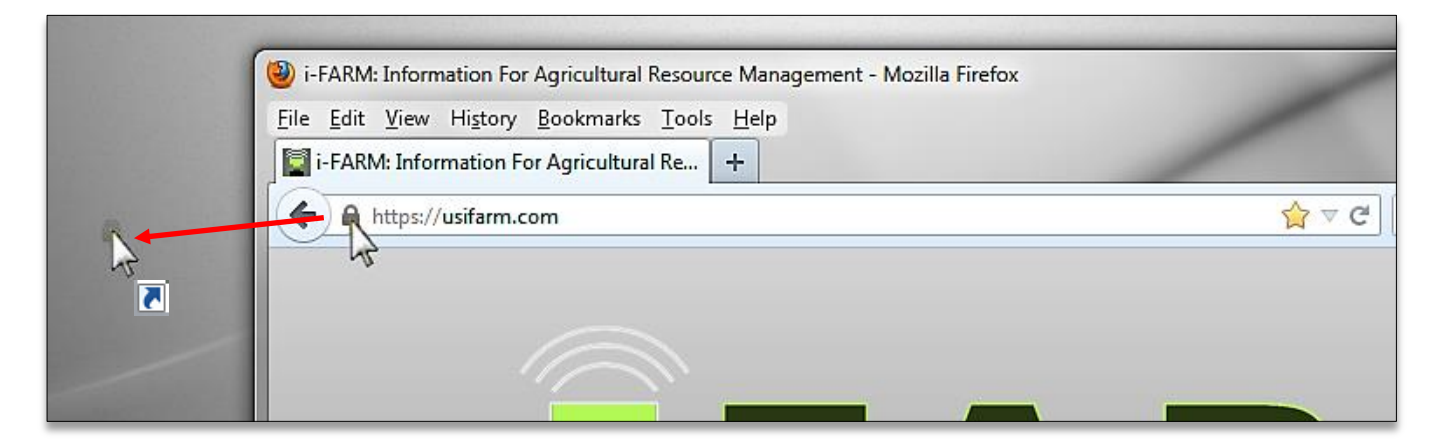

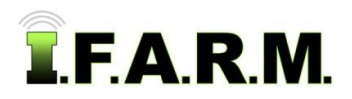

*Logging Into I.F.A.R.M. continued…*

- E. Once released, a shortcut icon will show. Users can rename this, or change the icon if desired.
	- Users can now simply double-click on this icon to open I.F.A.R.M. to the login page.

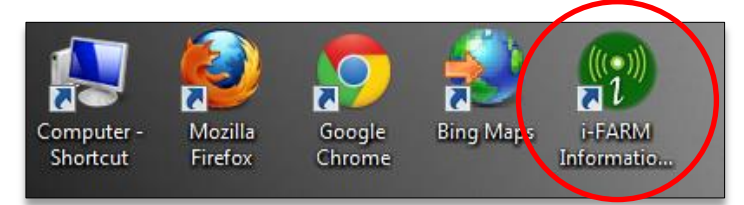